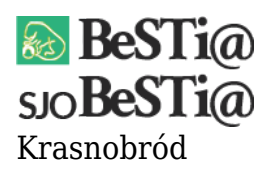

Data wygenerowania do druku: 04.06.2023 r

2 września 2021

Należy pobrać wersję instalacyjną ("**Uaktualnienie**") dostępną [tutaj,](https://budzetjst.pl/pobieranie/wersje-instalacyjne-uaktualnienia-pliki/bestia) a następnie uruchomić i zainstalować ją na stanowisku, na którym aktualizacja przez moduł LiveUpdate zakończyła się niepowodzeniem.